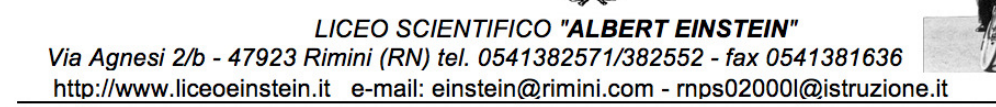

Circ.n.494 Rimini, 01/06/2018

 **Ai docenti:** Docenti

## **Oggetto: Calendario scrutini finali e operazioni relative**

Si comunica il calendario degli scrutini finali per il corrente anno scolastico e le indicazioni delle operazioni ad essi relative:

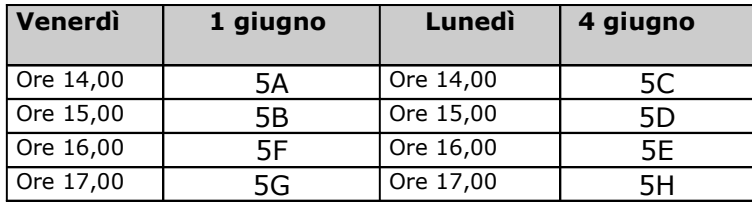

## **MAGGIO - GIUGNO 2018** Scrutini finali

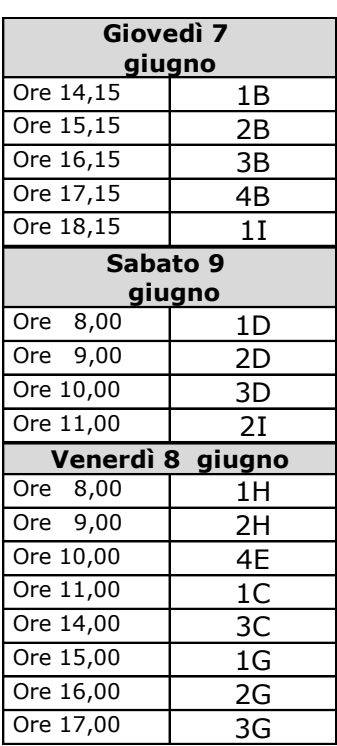

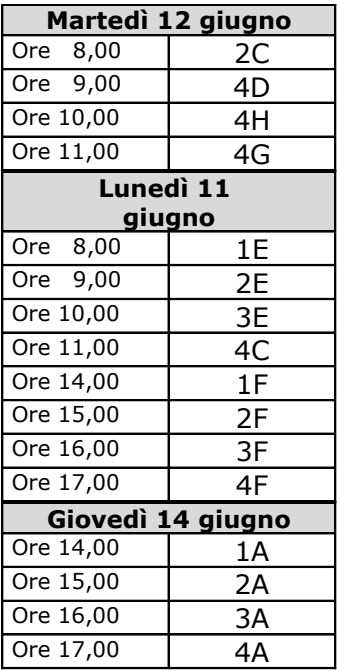

I voti dovranno essere inseriti on-line entro la data del 1/06/2018 per le classi 5<sup>e</sup> e comunque entro il 05/06/2018 per tutte le altre classi. I docenti delle classi in programma dopo la prima sono pregati di trovarsi a scuola in anticipo rispetto all'orario previsto. Ogni consiglio di classe individuerà un docente che curerà l'immissione dei voti durante lo scrutinio stesso seguendo le istruzioni riportate nel paragrafo successivo **SCRUTINI FINALI - OPERAZIONI DA ESEGUIRE SUL TABELLONE DEI VOTI**.

Si raccomanda, inoltre, di curare che i registri personali siano aggiornati.

- *Pubblicazione scrutini finali classi quinte:* giovedì 7/06/2018 ore 9,00
- *Pubblicazione scrutini finali 1^, 2^, 3^, 4^:* sabato 16/06/2018 ore 10,00
- *Consegna programmi e relazioni finali* (alla sig.ra Anna Farnuso) *sotto forma di documento Word , in una copia, per le classi 1^, 2^, 3^ , 4^*: entro venerdì 15/06/2018.

Per la stesura delle lettere alle famiglie sulle carenze lievi, da effettuarsi entro il 16/06/2018, si prega di attenersi ai seguenti criteri:

- se le materie saranno ancora presenti negli anni successivi, occorre indicare gli argomenti svolti che sono considerati prerequisiti essenziali per il proseguimento degli studi;
- se le materie non si studieranno più, è bene indicare gli argomenti "più formativi", ovvero quelli che si ritengono indispensabili per una persona "consapevole".

I coordinatori di classe dovranno infine prendersi cura di avvertire le famiglie degli studenti non promossi, dopo il termine degli scrutini. N.B. Al fine di evitare diversità di trattamento fra le varie classi per quanto riguarda i "compiti" estivi i docenti sono pregati di attenersi ai segg. criteri:

- offrire indicazioni chiare e puntuali, nelle materie carenti, agli studenti a cui si sospende il giudizio e a cui viene inviata la lettera che segnala carenze brevi;
- suggerire, agli studenti promossi con pieno merito, da parte del coordinatore di classe, previo accordo fra i docenti, una lista di libri di vario genere (letteratura italiana e

straniera, anche in lingua originale, scienze, filosofia ecc.), adatti alla loro età, fra cui saranno invitati a sceglierne almeno due o tre.

• evitare di dare "compiti per le vacanze" (è quasi un ossimoro!) diversi da quelli sopra proposti.

## **SCRUTINI FINALI OPERAZIONI DA ESEGUIRE SUL TABELLONE DEI VOTI**

- selezionare "Nuovo didUP" da www.portaleargo.it (5° cerchio azzurro da sx);
- inserire le credenziali di accesso del COORDINATORE DI CLASSE (quelle personali del Registro Elettronico);
- selezionare i comandi "Scrutini", poi "Caricamento voti";
- scegliere la classe da scrutinare presente all'interno di ogni indirizzo del liceo;
- nel "Periodo della classe" scegliere SCRUTINIO FINALE (è possibile anche selezionare solo i voti senza le assenze), ricordarsi di NON selezionare MAI la casella "Includi Proposta di Voto nello Scrutinio Finale" e premere il pulsante AVANTI;
- cliccare sullo studente da scrutinare;
- modificare eventualmente i voti (anche quello di condotta) e renderli interi;
- calcolare la media (pulsante Freccia) e inserire il credito (il campo Integrazione va SEMPRE lasciato in bianco);
- inserire l'esito selezionando UNA DI QUESTE SCELTE: A Ammesso/a, N Non Ammesso/a, SO – Sospensione del giudizio.
- confermare le modifiche con il pulsante SALVA e passare allo studente successivo con gli appositi pulsanti a forma di freccia "Precedente/Successivo";
- OBBLIGATORIO: al termine dello scrutinio bloccare i voti del tabellone con il pulsante BLOCCA VOTI .

IL DIRIGENTE SCOLASTICO Dott.ssa Alberta Fabbri Firma autografa sostituita da indicazione a mezzo stampa, ai sensi dell'art.3, co.2 D.lgs. 39/1993